# Using Zoom

Instructions for joining a ZOOM meeting via the Zoom website or the Zoom App

Disclaimer:

The following instructions have been generalised.

Depending on your hardware – PC, Mac, laptop, iPad, tablet or mobile phone – options will vary as to the layout of functions.

## Using Zoom via a website

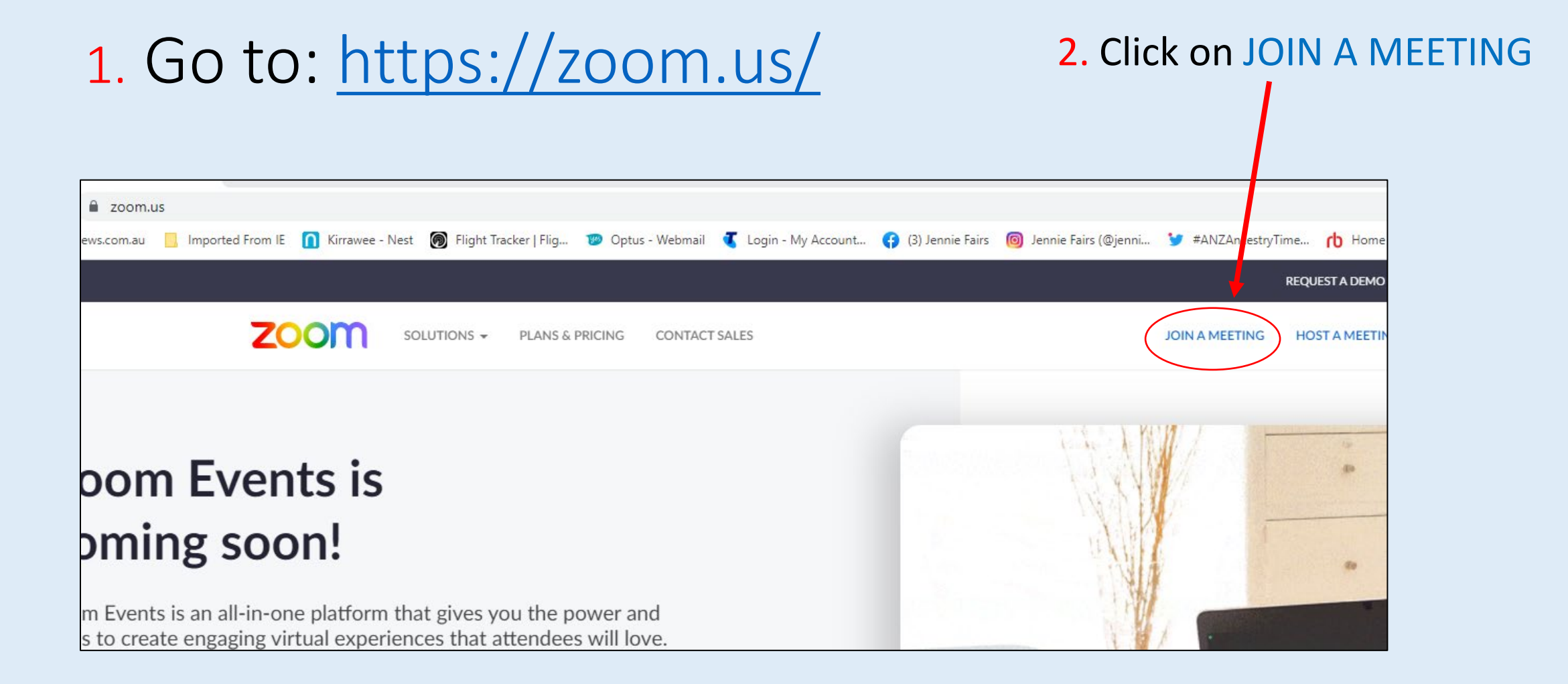

## 5. Click on Open Zoom Meetings

# 3. Enter Meeting ID **Join Meeting** Meeting ID<sub>4</sub> Personal Link Name Enter Meeting ID or Personal Link Name By clicking "Join", you agree to our Terms of Services and **Privacy Statement** Join Join 4. Click on Join

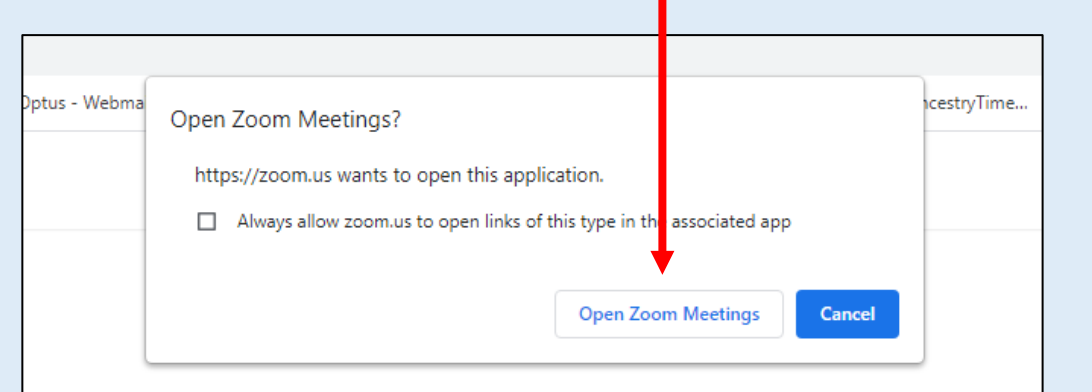

Click Open Zoom Meetings on the dialog shown by your browser If you don't see a dialog, click Launch Meeting below

By clicking "Launch Meeting", you agree to our Terms of Service and Privacy Statement

**Launch Meeting** 

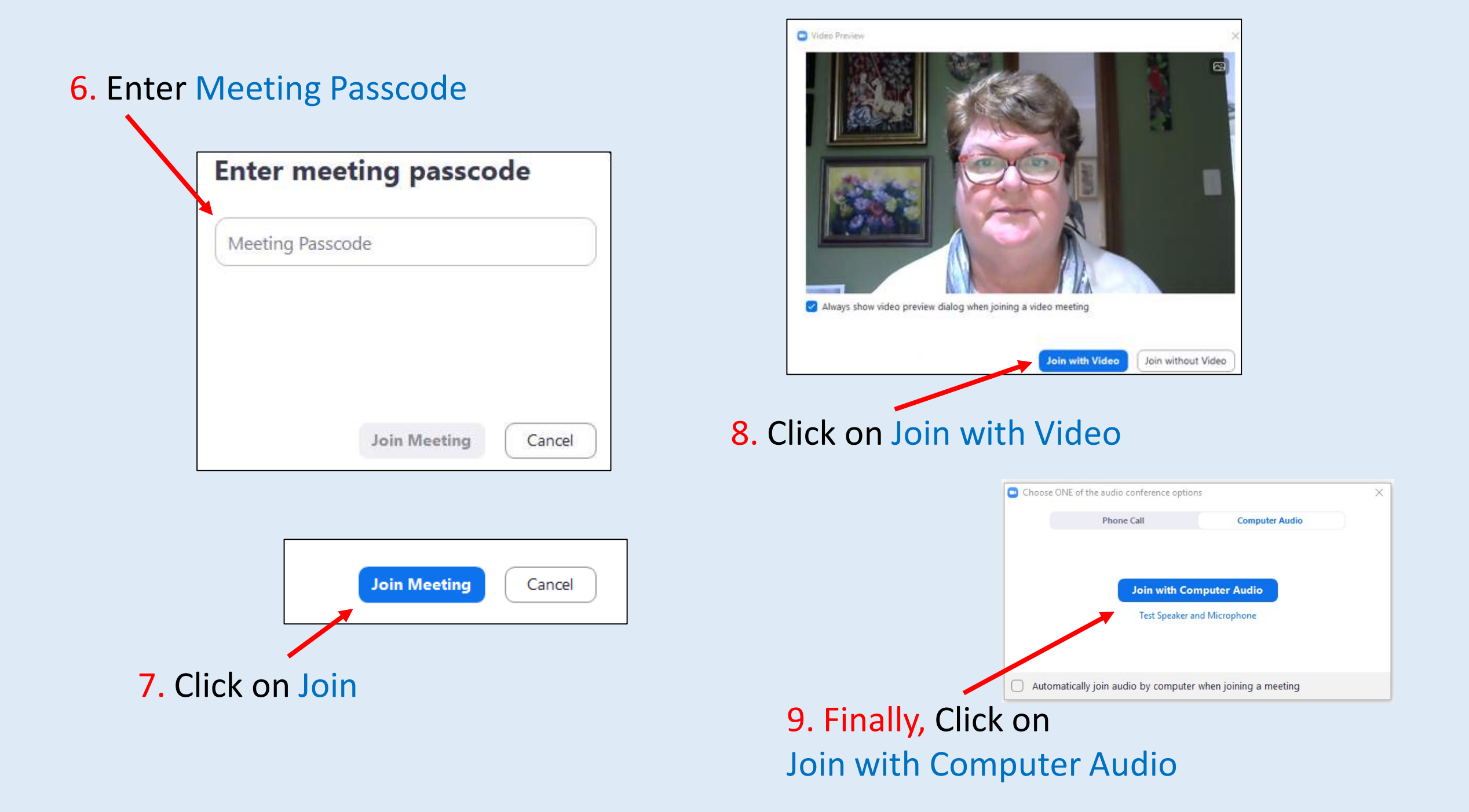

## If using the Zoom App

# 10. Go to:<https://zoom.us/download>

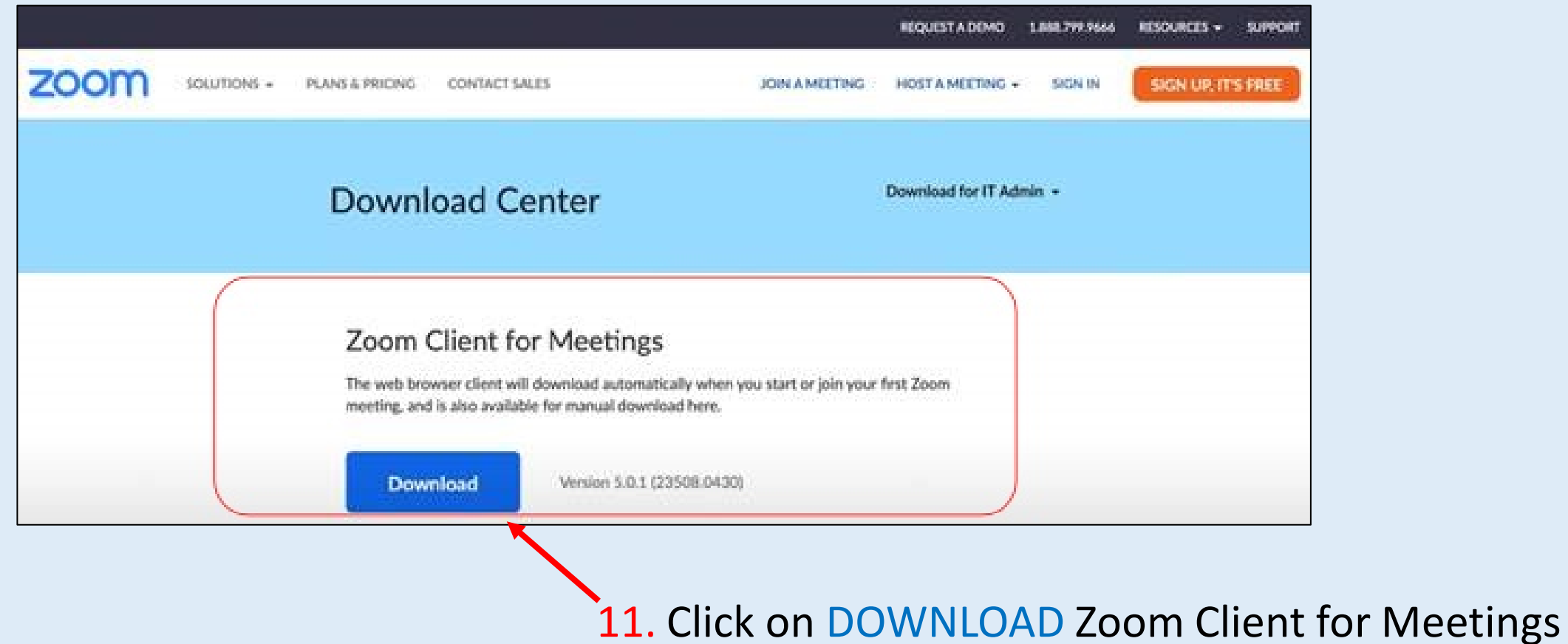

#### 12. Sign up your FREE account

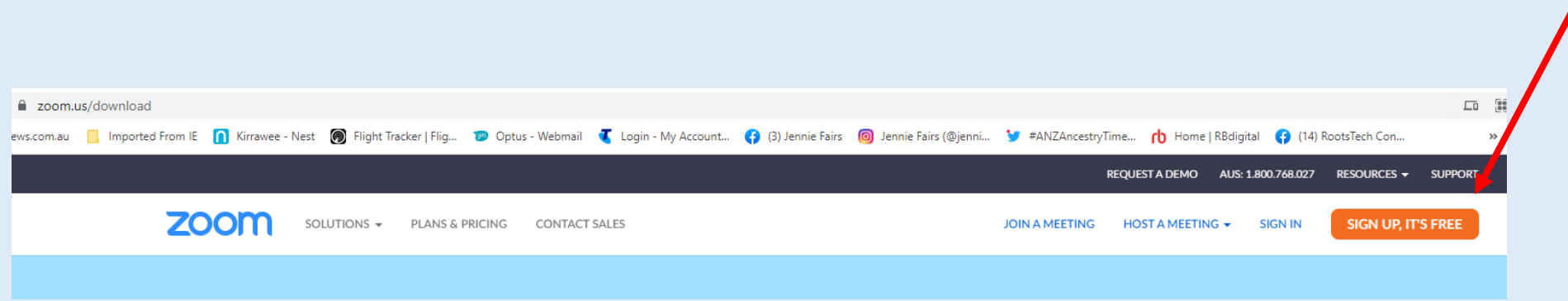

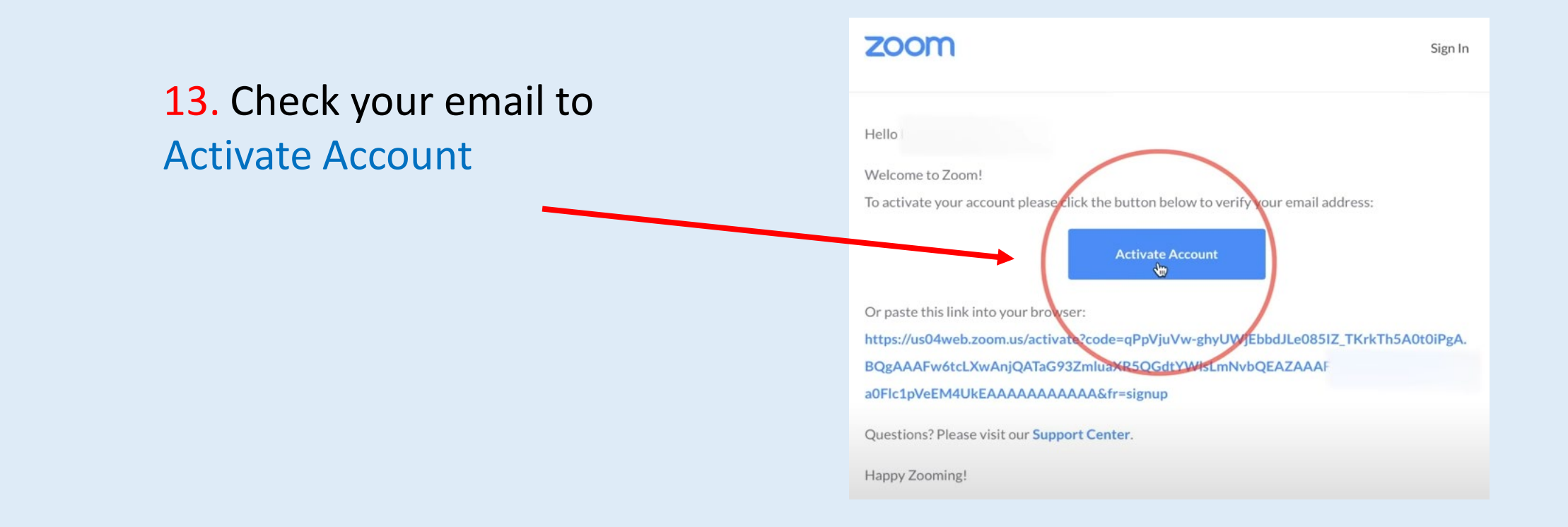

### 14. Open ZOOM on your PC/Laptop and click on Join

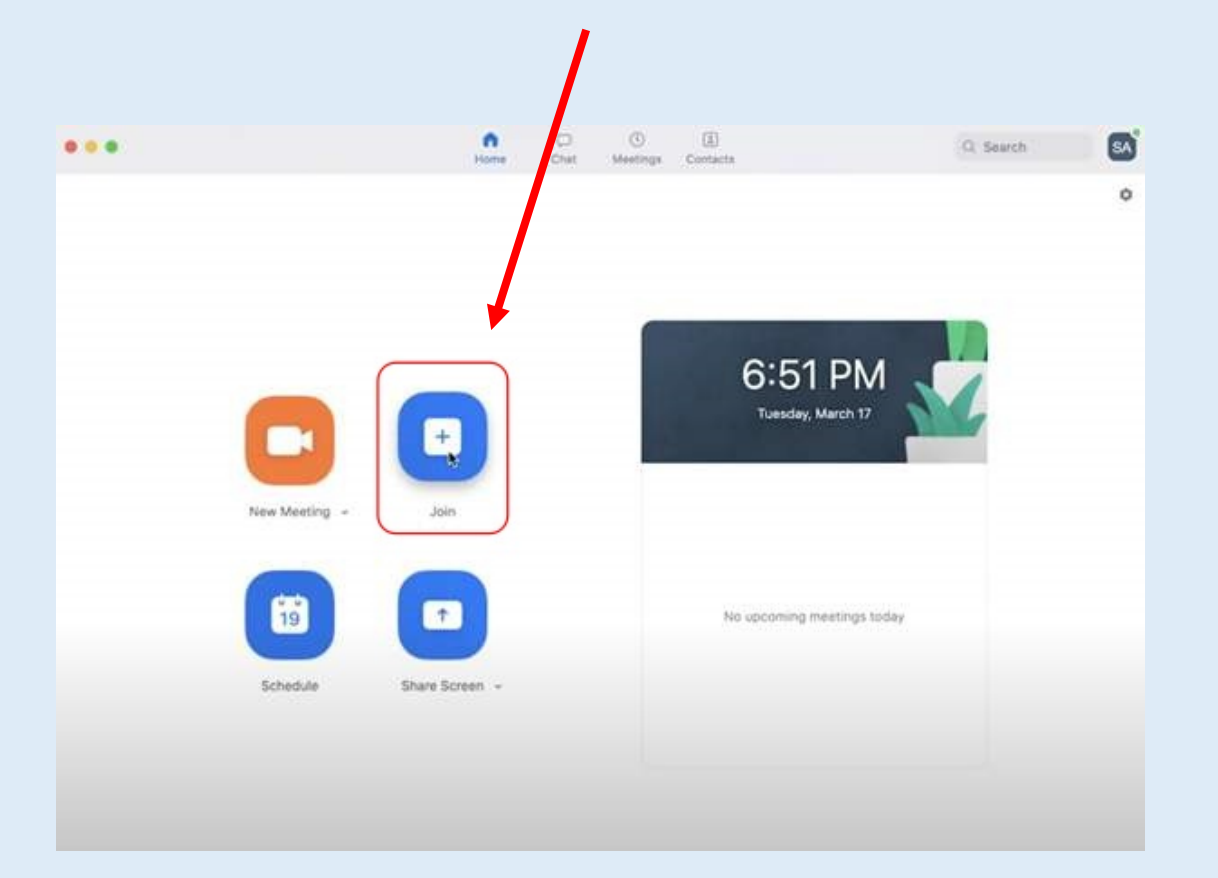

## 17. Click on Open Zoom Meetings

# 15. Enter Meeting ID **Join Meeting** Meeting ID<sub>4</sub> Personal Link Name Enter Meeting ID or Personal Link Name By clicking "Join", you agree to our Terms of Services and **Privacy Statement** Join Join 16. Click on Join

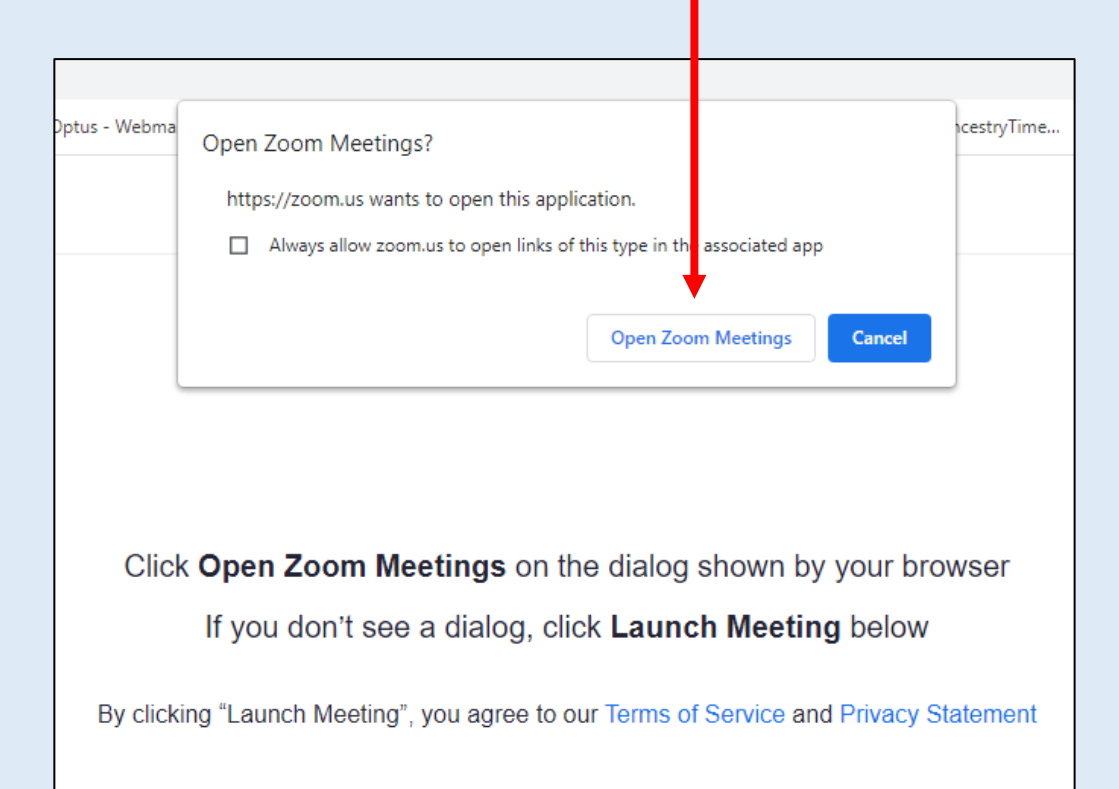

**Launch Meeting** 

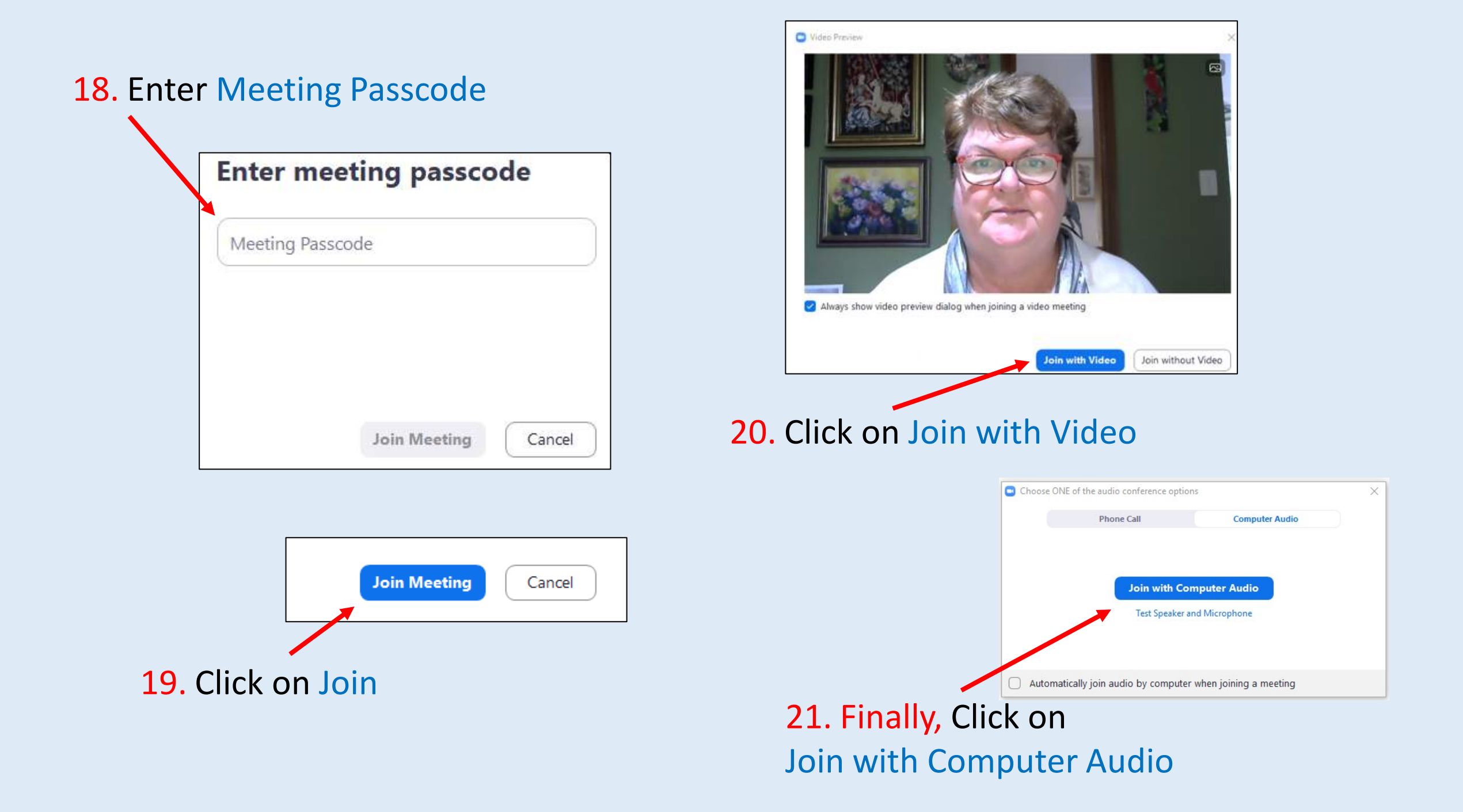

You can also download the ZOOM app to your mobile phone, iPad or Android tablet – simply choose the ZOOM Cloud Meetings from your app store and follow the prompts

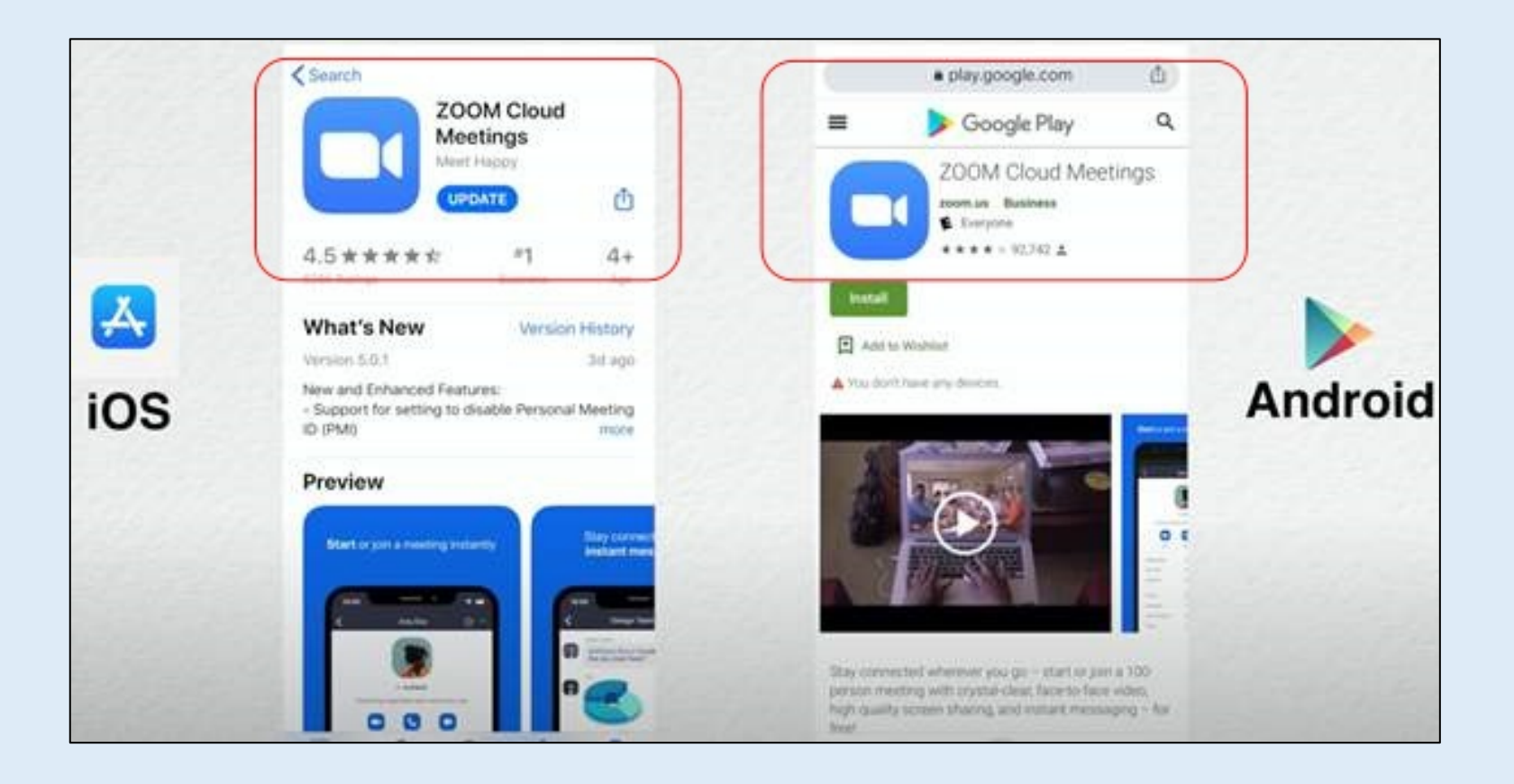

# Tool Buttons

(bottom of screen)

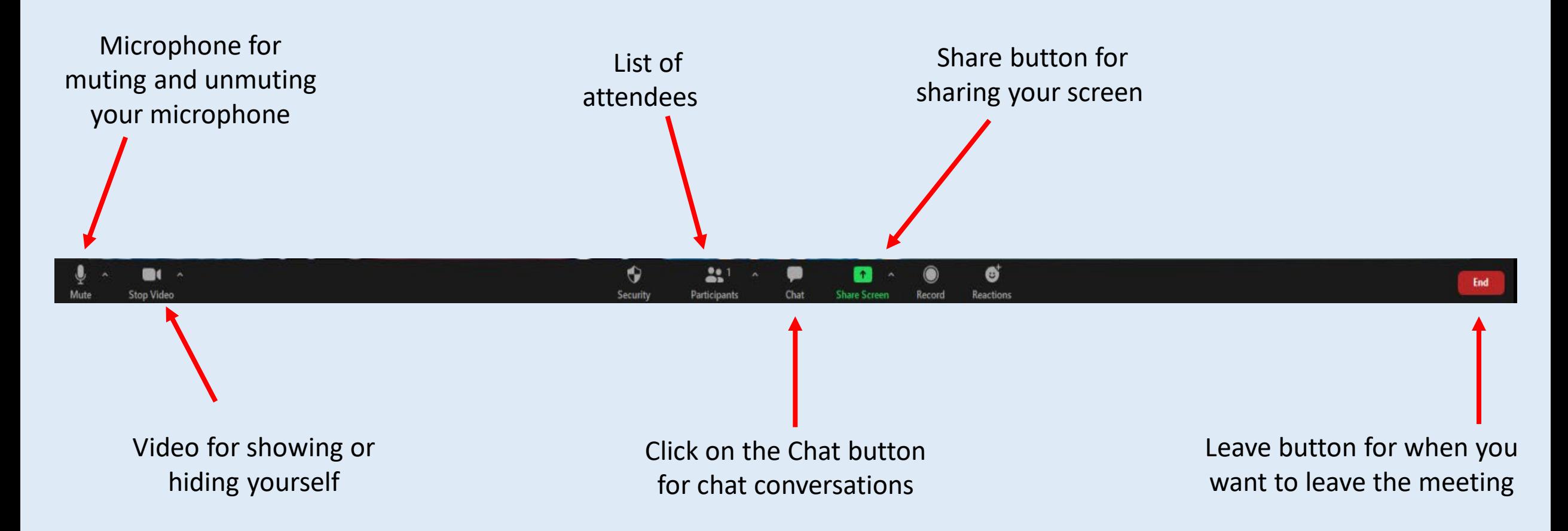

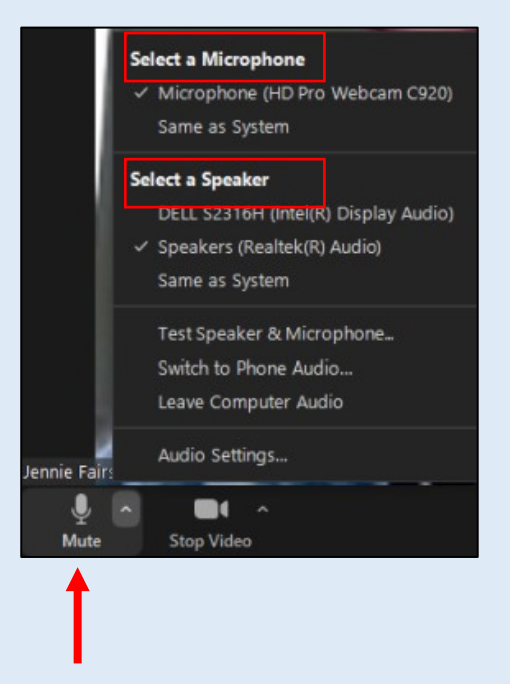

The Mute button also allows you to choose an alternate microphone or speakers

# Tool Buttons

(bottom of screen)

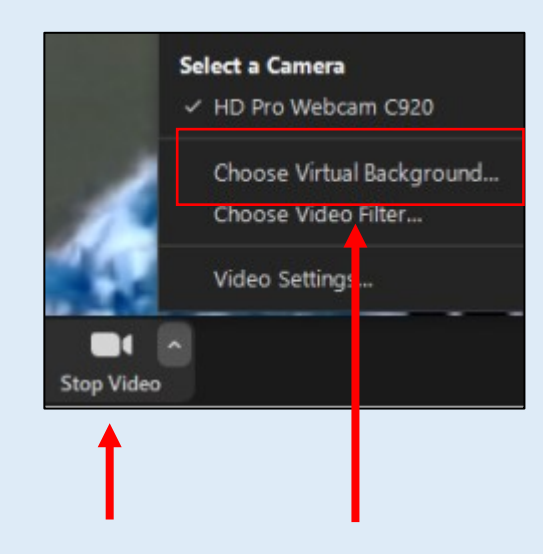

The Video button also allows you to change your background To send a message in

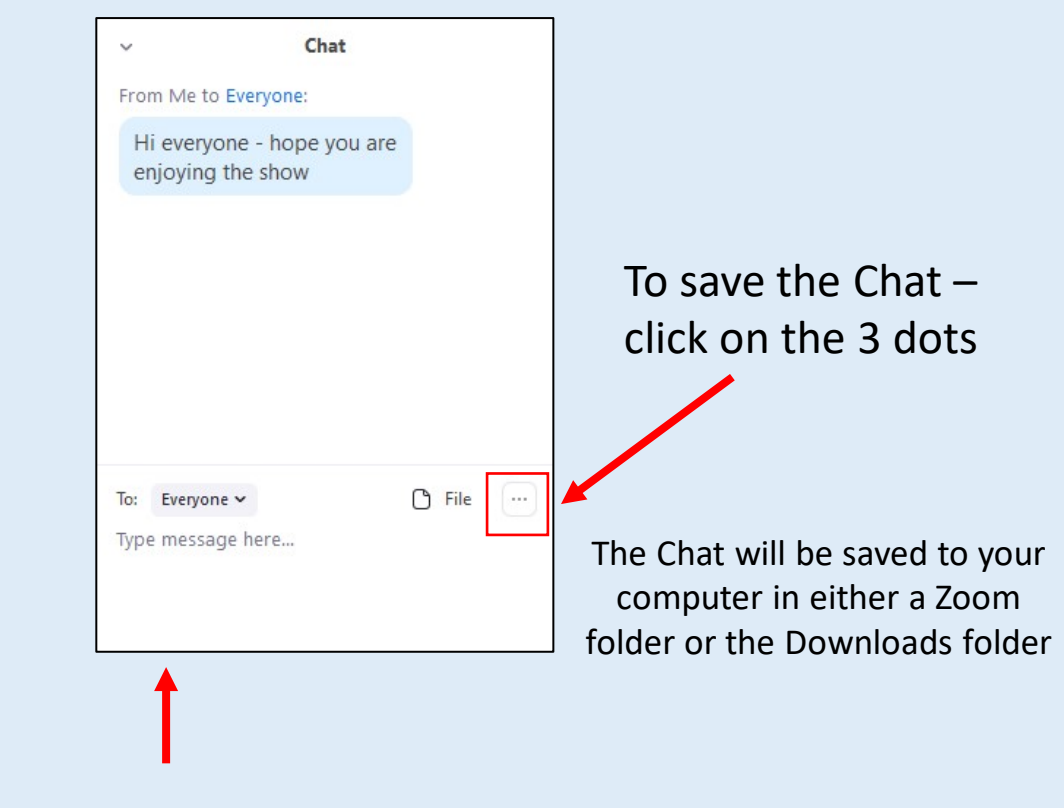

Chat – type in message and hit ENTER.

# Sharing Your Screen

## IMPORTANT:

Before you click on the Share Screen button – make sure that the item you wish to share is already OPEN on your computer i.e., your PowerPoint presentation, photo, or other document/website is already open

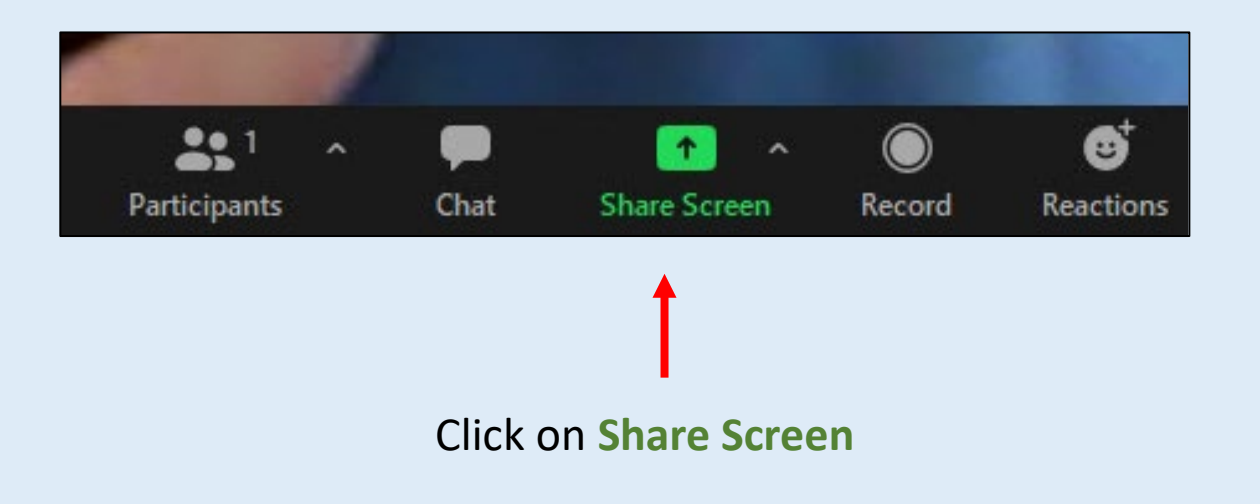

## Highlight the item you want to Share and then click the Share button

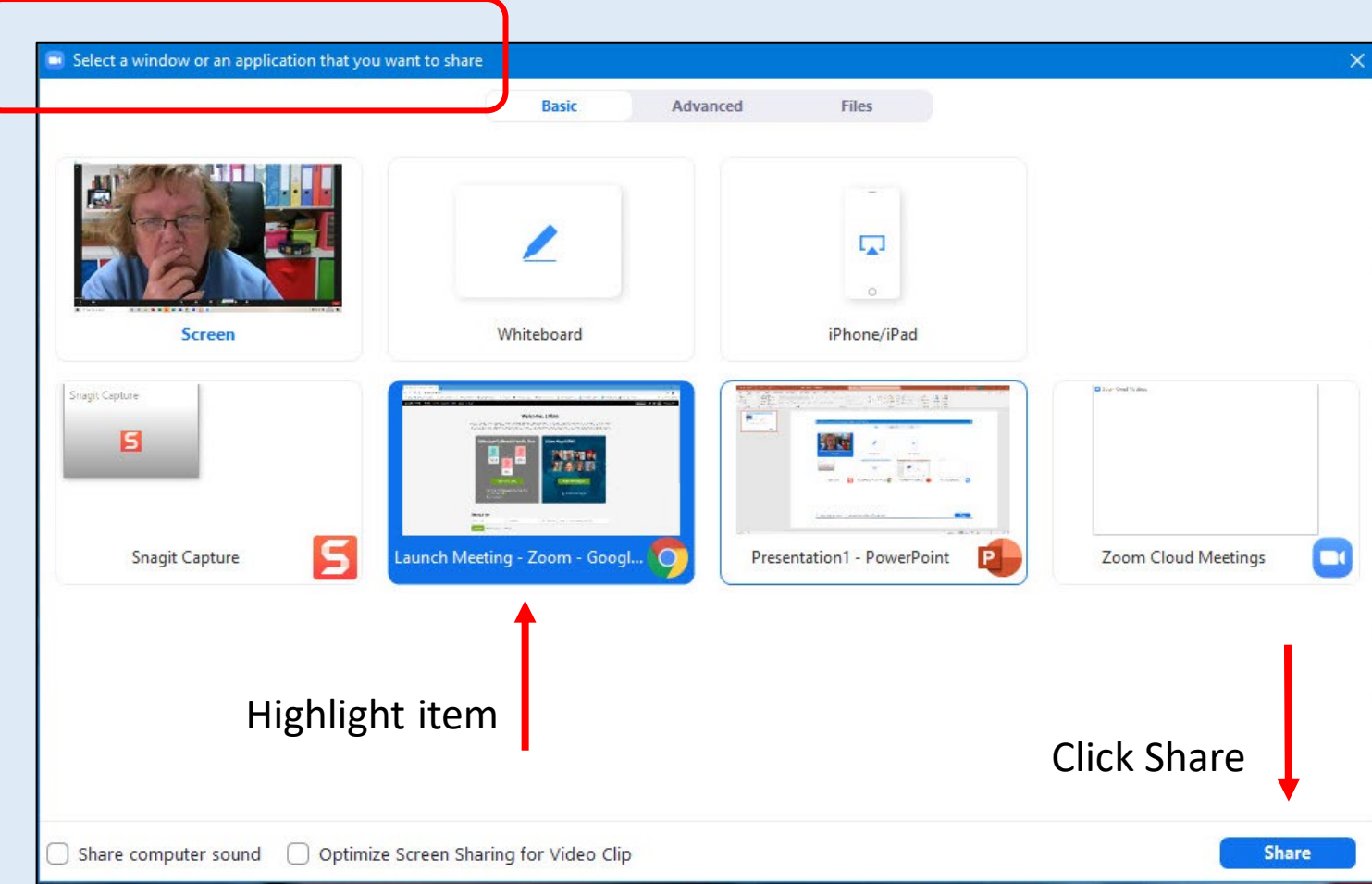

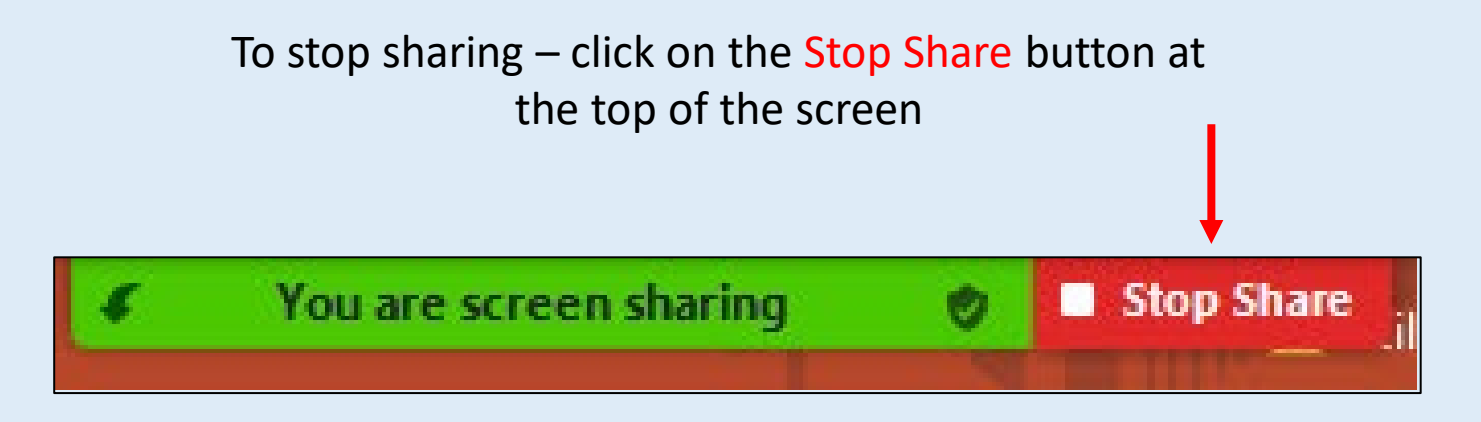

#### **REMEMBER:**

**When a person is presenting it is COMMON COURTESY to turn your microphone off by muting it.** 

**TV's, radios, persons talking and dogs barking in the background CAN be heard and are distracting to the presenter and audience.**